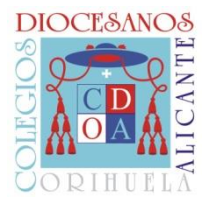

 Dirección General Colegios Diocesanos

# **CONTROL PRESUPUESTARIO**

# **Manual de procedimiento LEX CLOUD**

## **OBEJETIVOS:**

- 1. Conocer la situación económica anual real de los centros en términos de GASTOS/INGRESOS (BALANCE).
- 2. Poder tomar decisiones sobre inversiones, reparaciones, actividades del centro, etc. en base a datos económicos.
- 3. Rentabilizar el trabajo contable que se realiza y el programa informático-contable LEX CLOUD y utilizar esta herramienta para el CONTROL PRESUPUESTARIO.

## **CONDICIONANTES:**

- 1. El presupuesto, a nivel contable, se toma en términos anuales (año natural).
- 2. Es importante llevar una contabilidad lo más exacta posible en gastos/pagos e ingresos/cobros (utilización de asientos generales) y al día (mínimo trimestralmente).
- 3. Es importante conocer todos los gastos/ingresos que se contabilizan desde el Obispado.
- 4. Es importante, por tanto, diferenciar entre CONTABILIDAD-PRESUPUESTO (Balance) y SALDO EN CAJA (Liquidez).

#### **PROCEDIMIENTOS:**

ESTADIO 1: ESTUDIO DEL RESULTADO FINANCIERO DE 2012 (Documento Anexo):

- a. Entramos en una cuenta del año anterior en cualquier periodo.
- b. Buscamos el botón de BALANCE, MAYOR y/o ACUMULADO. Buscamos el periodo 12 (correspondiente a diciembre)

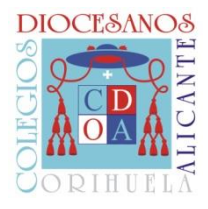

DIRECCIÓN GENERAL **COLEGIOS DIOCESANOS** 

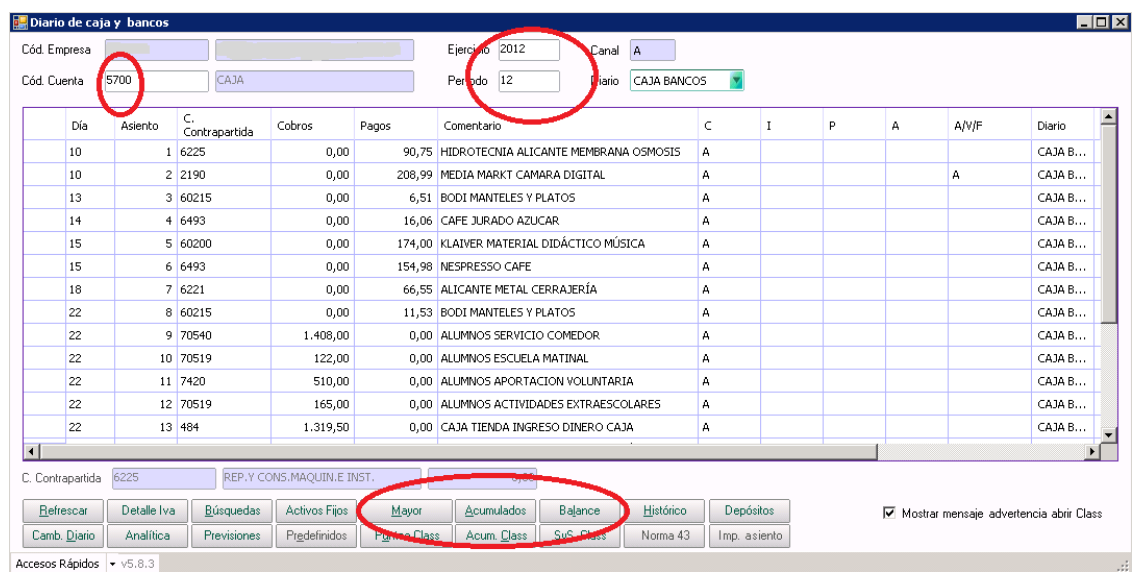

- c. Buscamos y analizamos las cuentas  $6***$  (gastos) y  $7***$  (ingresos) -**CUENTAS DE EXPLOTACIÓN.**
- d. Es importante analizar bien las cuentas, observando totales y cuentas específicas por actividad y/o concepto.
- e. Es importante "prescindir" de los gastos e ingresos por el personal docente concertado dependientes de Consellería.
- f. Es importante localizar los ingresos por "Subvención otros..." porque se trata de los ingresos de los "Gastos de funcionamiento".

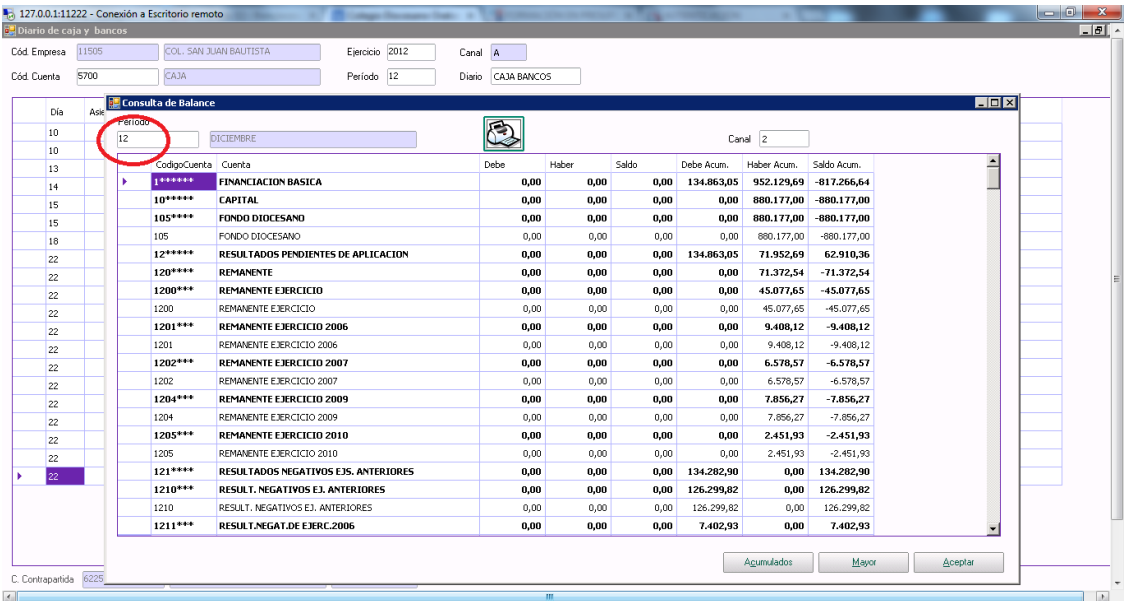

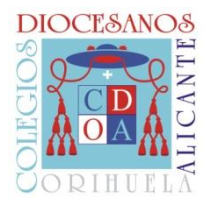

#### ESTADIO 2: CREACIÓN DEL PRESUPUESTO 2013.

1. Se entra en la pestaña **"Contabilidad y finanzas" > "Control presupuestario" > "Apertura de presupuesto".**

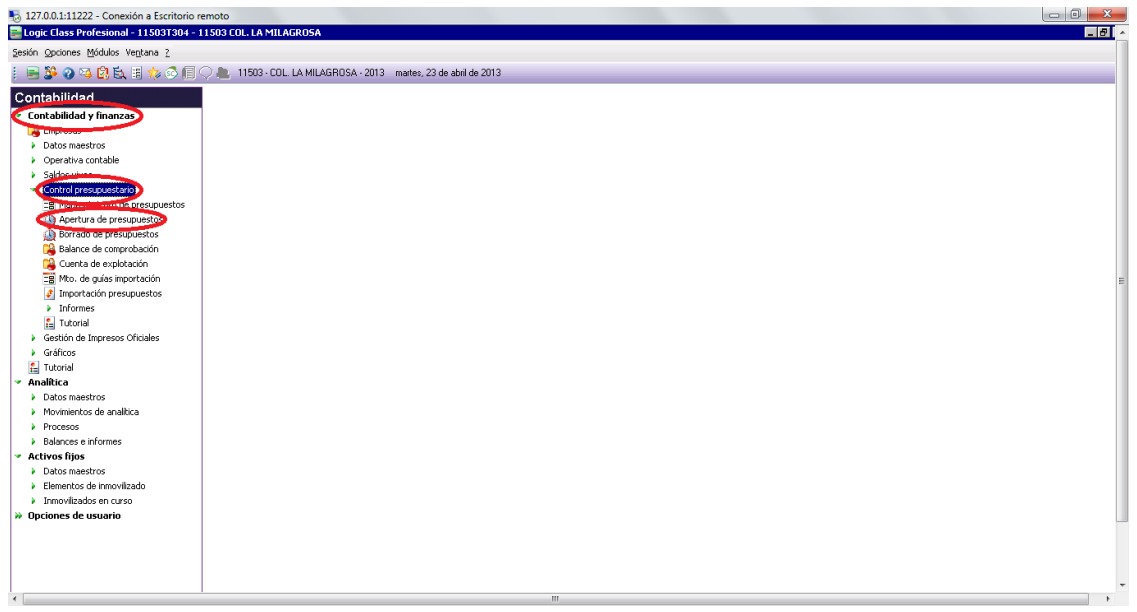

- 2. En la Apertura de presupuestos es necesario centrarse en las CUENTAS DE EXPLOTACIÓN (las 6\*\*\* y 7\*\*\*) anteriormente analizadas. Por tanto, el límite de las cuentas para presupuestos es desde la 6 en adelante.
- 3. El **"origen de los datos"** de los que se parte es el Acumulado del 2012 (estudiado previamente en el balance) y luego se establecen **"datos de destino"** con un incremento (que puede ser también negativo, por tanto, decreciente) en términos lineales (con cantidad concreta) o porcentual para TODAS LAS CUENTAS.

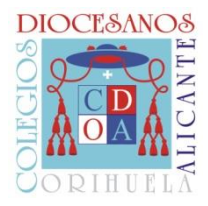

 Dirección General Colegios Diocesanos

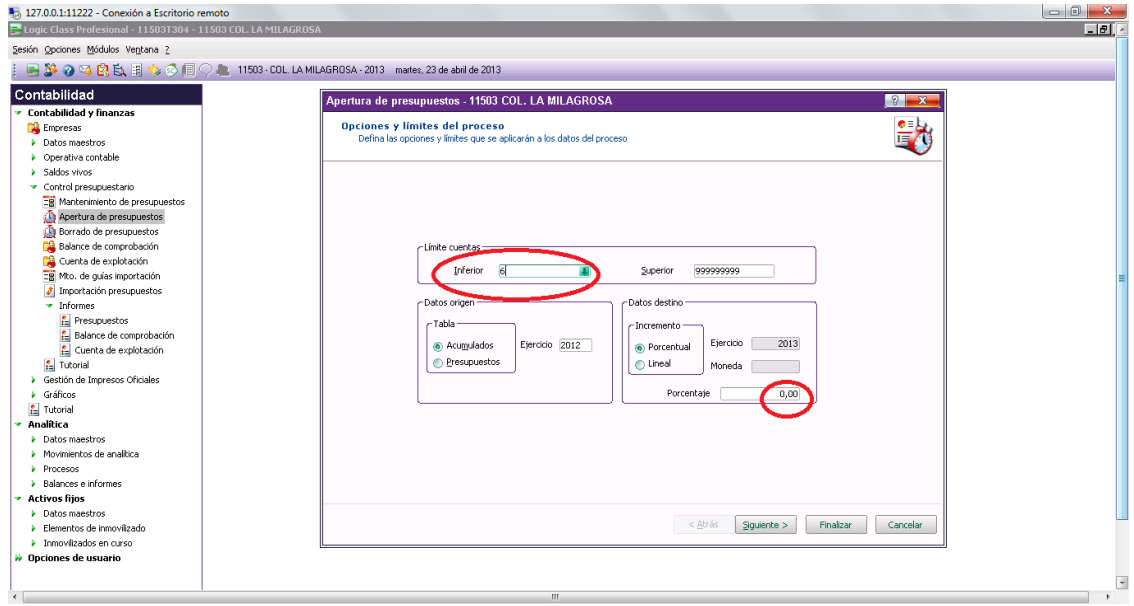

- 4. El presupuesto ya estaría creado en términos GLOBALES, con datos genéricos para todas las cuentas 6\*\*\* y 7\*\*\*. Pero probablemente los datos globales no sirvan de la misma forma para todas las cuentas puesto que no todas deban ser presupuestadas en términos igualitarios lineal o porcentualmente.
- 5. Se pueden modificar los datos generales creados en la opción **"Mantenimiento de presupuesto"**, indicando la cuenta concreta, indicando "canal 2" y "Alta automática". Se puede ir pinchando en cada cantidad de cada mes y modificarla, modificando, por tanto, el presupuesto de la cuenta.
- 6. Existe la opción de "Borrado de presupuesto", que invalida todo el trabajo realizado y resetea el presupuesto.

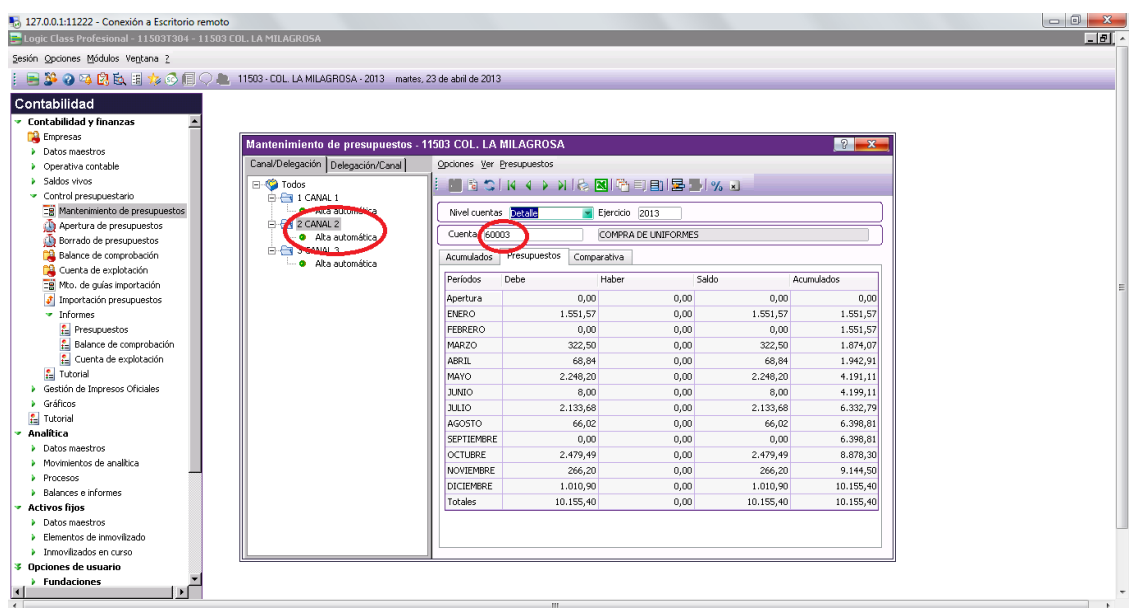

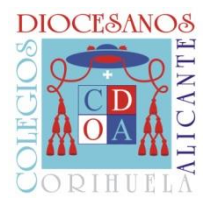

#### ESTADIO 3: CONTROL Y SEGUIMIENTO DEL PRESUPUESTO

- 1. Tras la creación del presupuesto, es importante el seguimiento de la consecución o no de los objetivos marcados en el presupuesto llevando el control del Gasto/Ingresos Real que se va produciendo durante el ejercicio presupuestado.
- 2. Ya en la opción anterior de **"Mantenimiento de presupuestos"** tenemos la opción de ver la **COMPARATIVA** entre lo presupuestado y lo Real.

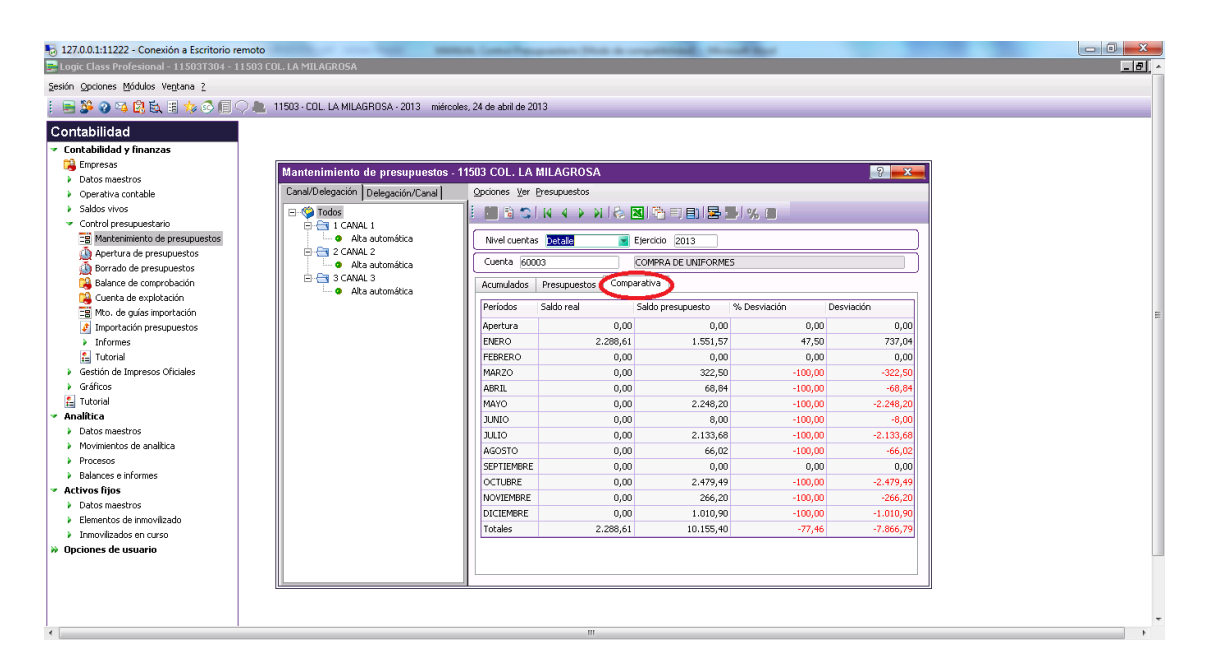

3. Se pueden ir generando INFORMES desde el momento de creación del Presupuesto. En la imagen siguiente se observa la opción que hay que utilizar para PRESENTAR EL PRESUPUESTO: **"Informes" > "Presupuesto":**

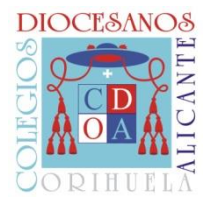

 Dirección General Colegios Diocesanos

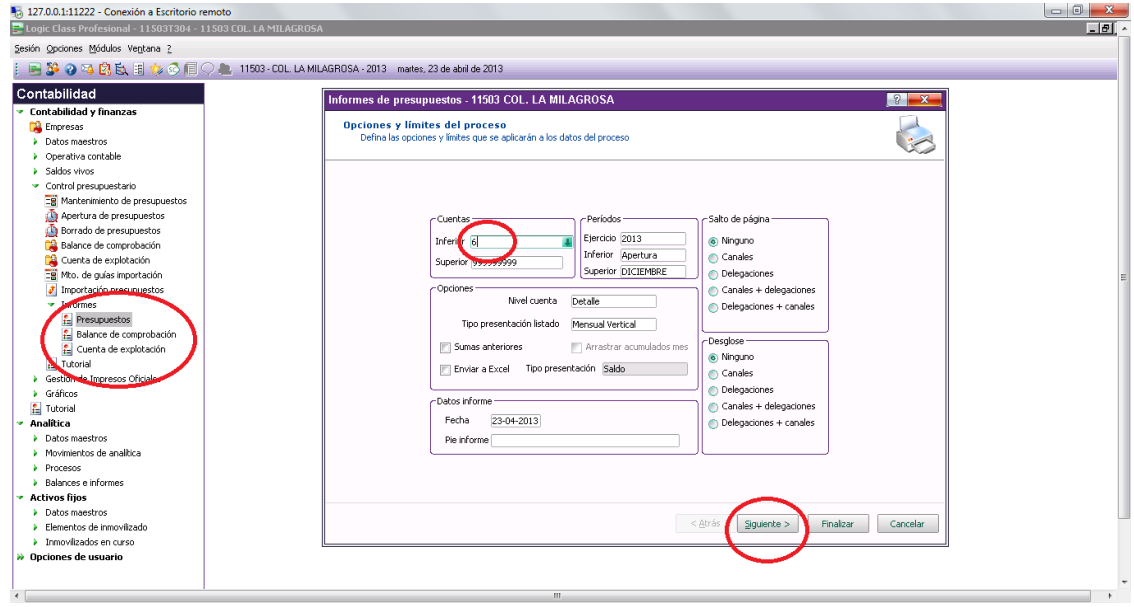

4. A medida que se va introduciendo la contabilidad real del ejercicio presupuestado se pueden ir generando otro tipo de informe como el de **Balance de comprobación**, donde se observa: el real contabilizado en el ejercicio, lo presupuestado y la desviación lineal y porcentual, con diversas opciones de visionado, de periodización, etc.

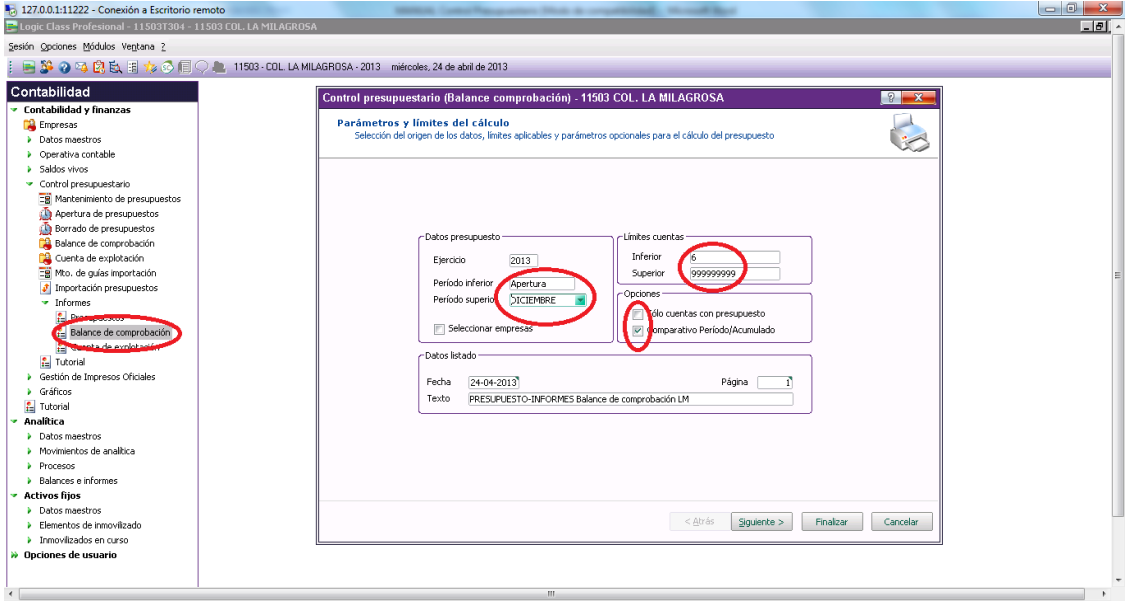

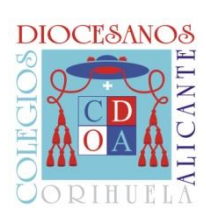

DIRECCIÓN GENERAL COLEGIOS DIOCESANOS

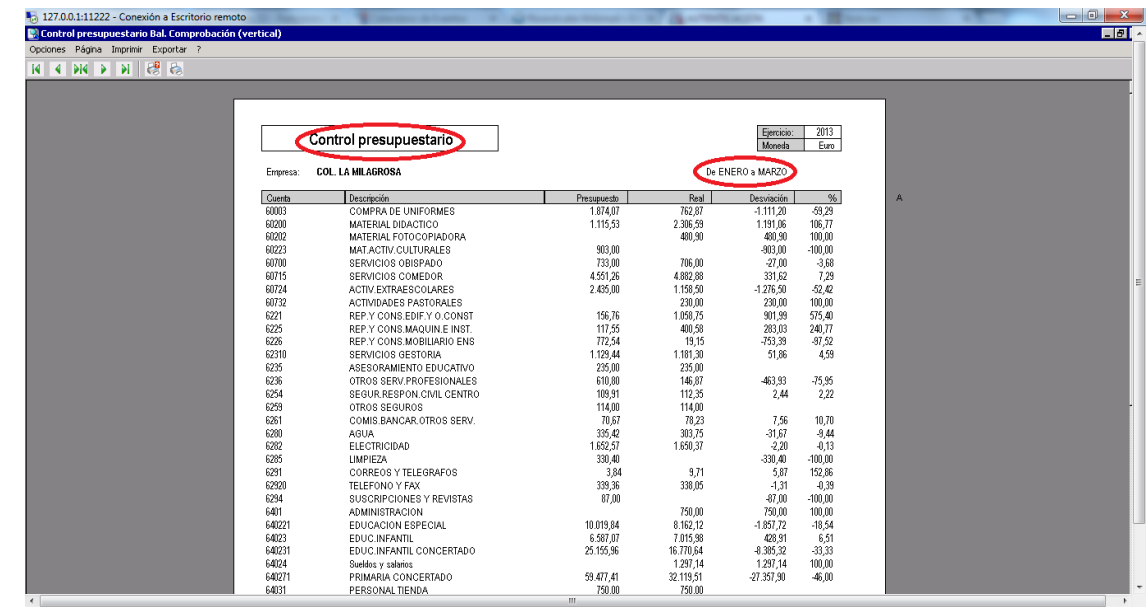